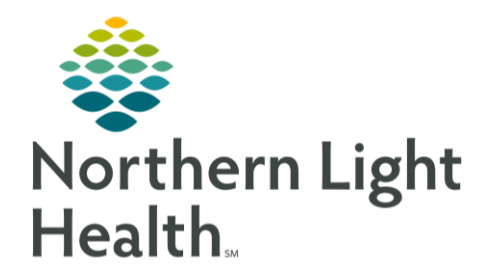

When results for a patient are received from an outside facility at the ordering Providers practice, the workflow below will allow these to be available within the lab flowsheets.

- **STEP 1:** Search for your patient, using the **Patient Search** options.
- **STEP 2:** Select an encounter from your location within 90 days prior to or after the current date.
	- This will be the same encounter choice that you would select when scanning paper results in the patient's chart.
- STEP 3: Select the AdHoc button from the toolbar.
- STEP 4: Select the Outside Labs PowerForms and select Chart.
- STEP 5: Document the correct **Performed On** date and location in which the COVID swab was done.

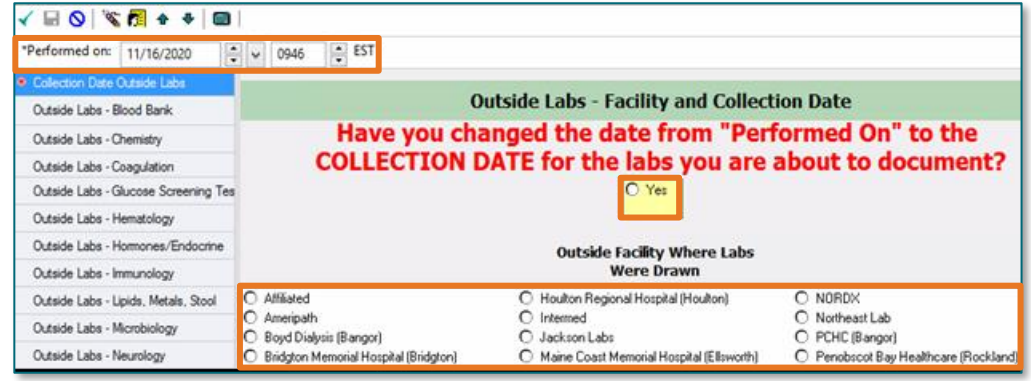

- **STEP 6:** Select **Outside Lab Microbiology** from the left hand column to document an outside COVID result.
- STEP 7: Document under the Outside Lab SARS CoV2 if COVID was Detected or Not Detected.
- **STEP 8:** Sign the PowerForm using the green checkmark.

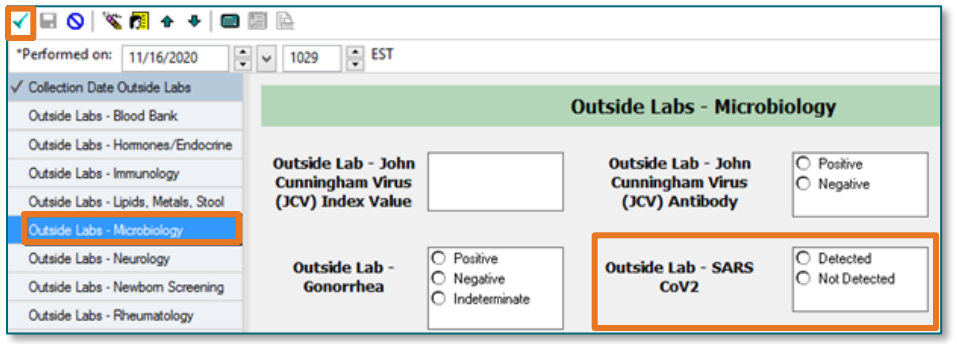

For questions regarding process and/or policies, please contact your unit's Clinical Educator or Clinical Informaticist. For any other questions please contact the Customer Support Center at: 207-973-7728 or 1-888-827-7728.